# **CA Agile Vision™**

# **Notes de parution Winter 2012 version 3.00**

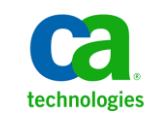

Deuxième édition

La présente documentation, qui inclut des systèmes d'aide et du matériel distribués électroniquement (ci-après nommés "Documentation"), vous est uniquement fournie à titre informatif et peut être à tout moment modifiée ou retirée par CA.

La présente Documentation ne peut être copiée, transférée, reproduite, divulguée, modifiée ou dupliquée, en tout ou partie, sans autorisation préalable et écrite de CA. La présente Documentation est confidentielle et demeure la propriété exclusive de CA. Elle ne peut pas être utilisée ou divulguée, sauf si (i) un autre accord régissant l'utilisation du logiciel CA mentionné dans la Documentation passé entre vous et CA stipule le contraire ; ou (ii) si un autre accord de confidentialité entre vous et CA stipule le contraire.

Nonobstant ce qui précède, si vous êtes titulaire de la licence du ou des produits logiciels décrits dans la Documentation, vous pourrez imprimer ou mettre à disposition un nombre raisonnable de copies de la Documentation relative à ces logiciels pour une utilisation interne par vous-même et par vos employés, à condition que les mentions et légendes de copyright de CA figurent sur chaque copie.

Le droit de réaliser ou de mettre à disposition des copies de la Documentation est limité à la période pendant laquelle la licence applicable du logiciel demeure pleinement effective. Dans l'hypothèse où le contrat de licence prendrait fin, pour quelque raison que ce soit, vous devrez renvoyer à CA les copies effectuées ou certifier par écrit que toutes les copies partielles ou complètes de la Documentation ont été retournées à CA ou qu'elles ont bien été détruites.

DANS LES LIMITES PERMISES PAR LA LOI APPLICABLE, CA FOURNIT LA PRÉSENTE DOCUMENTATION "TELLE QUELLE", SANS AUCUNE GARANTIE, EXPRESSE OU TACITE, NOTAMMENT CONCERNANT LA QUALITÉ MARCHANDE, L'ADÉQUATION À UN USAGE PARTICULIER, OU DE NON-INFRACTION. EN AUCUN CAS, CA NE POURRA ÊTRE TENU POUR RESPONSABLE EN CAS DE PERTE OU DE DOMMAGE, DIRECT OU INDIRECT, SUBI PAR L'UTILISATEUR FINAL OU PAR UN TIERS, ET RÉSULTANT DE L'UTILISATION DE CETTE DOCUMENTATION, NOTAMMENT TOUTE PERTE DE PROFITS OU D'INVESTISSEMENTS, INTERRUPTION D'ACTIVITÉ, PERTE DE DONNÉES OU DE CLIENTS, ET CE MÊME DANS L'HYPOTHÈSE OÙ CA AURAIT ÉTÉ EXPRESSÉMENT INFORMÉ DE LA POSSIBILITÉ DE TELS DOMMAGES OU PERTES.

L'utilisation de tout produit logiciel mentionné dans la Documentation est régie par le contrat de licence applicable, ce dernier n'étant en aucun cas modifié par les termes de la présente.

CA est le fabricant de la présente Documentation.

Le présent Système étant édité par une société américaine, vous êtes tenu de vous conformer aux lois en vigueur du Gouvernement des Etats-Unis et de la République française sur le contrôle des exportations des biens à double usage et aux autres réglementations applicables et ne pouvez pas exporter ou réexporter la documentation en violation de ces lois ou de toute autre réglementation éventuellement applicable au sein de l'Union Européenne.

Copyright © 2011 CA. Tous droits réservés. Tous les noms et marques déposées, dénominations commerciales, ainsi que tous les logos référencés dans le présent document demeurent la propriété de leurs détenteurs respectifs.

## **Support technique**

Pour une assistance technique en ligne et une liste complète des sites, horaires d'ouverture et numéros de téléphone, contactez le support technique à l'adresse [http://www.ca.com/worldwide.](http://www.ca.com/worldwide)

# **Table des matières**

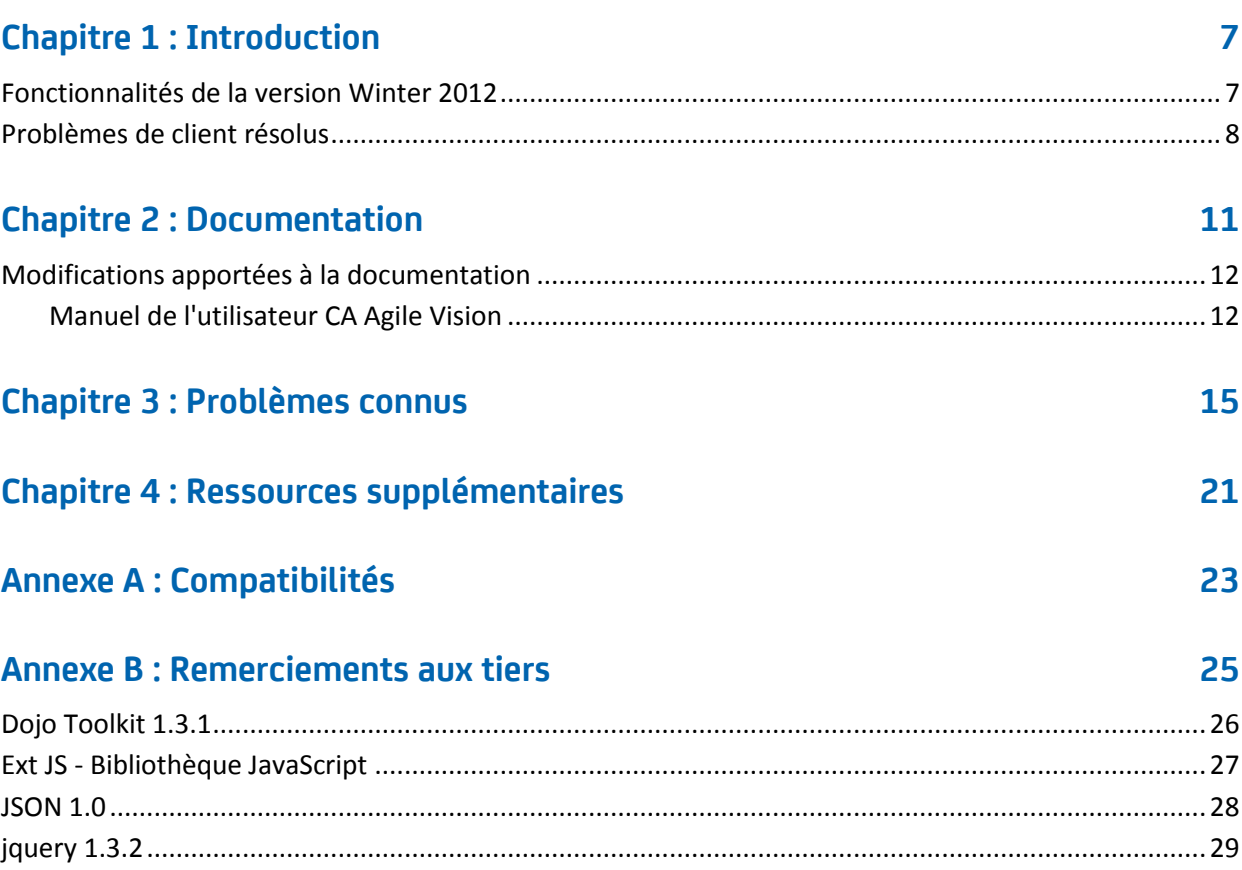

# <span id="page-6-0"></span>**Chapitre 1 : Introduction**

Bienvenue dans CA Agile Vision™. Les informations de ce document vous aident à prendre en main cette nouvelle version.

Ce chapitre traite des sujets suivants :

[Fonctionnalités de la version Winter 2012](#page-6-1) (page 7) [Problèmes de client résolus](#page-7-0) (page 8)

## <span id="page-6-1"></span>**Fonctionnalités de la version Winter 2012**

#### **Performances**

Les performances améliorées des pages CA Agile Vision communes permettent de réduire la quantité de données transférées vers le serveur : CA Agile Vision est plus adaptable et peut récupérer des quantités d'enregistrement supérieures. Les performances pour l'extraction des données ont augmenté pour la page Carnet, les listes, l'ouverture de fenêtres contextuelles, le filtrage, la configuration de pages, les listes à valeurs multiples et les champs à suggestions automatiques. La page Carnet dispose de fonctions glisser-déposer et de chargement plus rapides.

#### **Facilité d'utilisation**

- La nouvelle apparence de l'interface fournit les fonctionnalités d'utilisation suivantes :
- Accès direct aux pages fréquemment utilisées et à partir du menu CA Agile Vision :
	- Le menu Suivi du sprint permet d'accéder directement au récapitulatif et aux informations détaillées du sprint, à la nouvelle page Carnet de sprint et graphiques, au mur virtuel et au flux Chatter du sprint.
	- De nouvelles options permettent à chaque utilisateur de spécifier leur page de destination (ou accueil)
- Une page Carnet optimisée comprenant de nouveaux contrôles de grille et de filtrage, la modification des lignes et un volet Sprint stories que vous pouvez filtrer et redimensionner
- Le menu Administration fournit de nouvelles options de personnalisation et de publication pour les vues de listes et de propriétés ainsi que pour les valeurs de statut de mappage.

### **Profils utilisateur**

Le rôle de directeur de produit comprend des droits supplémentaires et peut maintenant gérer tous les aspects de leur produit, y compris créer et modifier des versions, des sprints et des user stories.

### **Graphiques et rapports**

- Les graphiques de travail accompli mis à jour sur la page Tableau de bord et la page de Détail du sprint contiennent des lignes indiquant le travail restant et l'estimation.
- Les graphiques et les rapports personnalisables indiquent le nombre de problèmes pour un sprint par statut ou sévérité, et le nombre d'user stories terminées dans le sprint actuel. Consultez le tableau de bord d'Agile Vision à partir sur Salesforce.com.
- Pour les graphiques de travail accompli, les administrateurs système peuvent mapper une valeur de statut personnalisée sur Clôturé(e) pour des user stories. Consultez le manuel d'administration de CA Agile Vision et de CA Product Vision.

### **Attributs personnalisés**

Personnalisez la valeur des statuts pour les exigences et les user stories et mappez-les sur Ouvert(e) ou Clôturé(e). *Consultez le manuel d'administration de CA Agile Vision et de CA Product Vision.*

#### **Intégration à d'autres produits CA Technologies**

Lorsque vous utilisez CA Product Vision, créez et liez des epic aux exigences.

## <span id="page-7-0"></span>**Problèmes de client résolus**

Les problèmes suivants ont été résolus dans cette version.

## **Corrections incluses dans cette version**

#### **Installation incorrecte des groupes d'autorisations**

Après avoir créé un groupe d'utilisateurs, recherchez le nom du groupe. Le groupe n'existe pas.

#### **Affichage des graphiques Fusion en japonais, chinois, etc. corrigé**

Les graphiques ne sont pas traduits.

### **La saisie de temps sera supprimée après la synchronisation du projet si le journal des travaux n'est pas créé par le destinataire de la tâche.**

Les entrées de feuilles de temps ne sont pas synchronisées correctement lors de l'intégration de CA Agile Vision à CA Clarity PPM.

#### **Erreur d'expiration lors de l'exécution de la mise à niveau d'AVEE**

Lors de la mise à niveau de la version 2.5.3 vers Spring 2011 (2.8), l'exécution de l'URL de mise à niveau d'AVEE échoue et affiche une erreur d'expiration.

#### **Impossible d'accéder au carnet**

Après la mise à niveau vers la version Spring 2011 de CA Agile Vision, certains superutilisateurs d'Agile Vision ne peuvent pas accéder au carnet. Ajoutez la prise en charge des attributs supprimés dans la vue personnalisée de la page de planification du carnet.

## **La suppression d'un filtre dans les carnets renvoie la page d'erreur Attempt to dereference a null object**

An unexpected error has occurred. Your solution provider has been notified. (agile1106011750).

## **Erreur SFDC lors du classement des user stories après la mise à niveau vers la version 2.8**

Les user stories clonées et le type d'enregistrement ne sont pas correctement ajoutés à la story lors du clonage et ne sont pas mis à niveau correctement. Lors du classement des user stories, l'erreur suivante s'affiche : Update failed. First exception on row 1 with id a0LA0000003Lu67MAC; first error: FIELD CUSTOM VALIDATION EXCEPTION, Record Type is required: *type\_enregistrement*.

## **Erreur SFDC lors du classement du carnet lorsque des membres d'équipe sont inactifs ou lorsque des membres d'équipe n'appartiennent plus au produit**

Lors du classement des utilisateurs à partir du carnet à l'aide de la fonction glisser-déposer, l'erreur SFDC suivante s'affiche : Update failed. First exception on row 1 with id a0LA000000022wcMAA; first error: FIELD CUSTOM VALIDATION EXCEPTION, User is not a member on product: *nom\_produit.*

## **L'ID SFDC de certains utilisateurs apparaît dans la colonne Utilisateur affecté au lieu du nom.**

Dans la page d'accueil, après avoir filtré le tableau des tâches pour afficher une équipe, les noms d'utilisateurs ne s'affichaient pas correctement si le nombre de noms était supérieur à 1 000.

**Agile : lors de la synchronisation avec CA Clarity, si la casse de l'adresse électronique d'un utilisateur n'est pas respectée, une mise à jour de Chatter indique que l'adresse électronique de utilisateur a changé.**

En cas de synchronisation entre CA Agile Vision et CA Clarity PPM, un flux Chatter concernant la modification des adresses électroniques est disponible.

#### **Production : l'ordre de tri des destinataires est incorrect.**

L'ordre de tri par destinataire est incorrect.

## **Carnet : la création d'un filtre sans spécifier de valeur d'attribut de points peut entraîner l'échec du carnet et renvoyer une erreur.**

Si vous créez un filtre sans indiquer de valeur d'attribut de points, une erreur est renvoyée : Attempt to de-reference a null object. An unexpected error has occurred.

## **Correctif antérieur causant un problème au niveau des heures restantes. L'ajout du jour complet au sprint est requis pour obtenir les valeurs correctes.**

Les dates de fin du sprint utilisent une valeur proche de 12:01am pour la date de fin, ce qui entraîne l'omission d'un jour complet de travail dans les heures restantes.

Si vous ajoutez un jour supplémentaire au sprint, vous obtenez le dernier jour de travail attendu.

## **Agile : un excédent de données peut afficher l'erreur ca\_agile : Too Many Script Statements: 200001' when accessing the user story & chart page**

Lorsque la quantité de données des user stories et des tâches dans un sprint est trop grande, une erreur est envoyée. Lorsque l'utilisateur ouvre la page User stories et graphiques, l'application charge toutes les données dans la liste d'éditeurs hiérarchique, l'instruction d'exécution atteint la limite de gouverneur.

**Le paramètre de langue pour l'utilisateur d'Agile Vision devient Anglais pour la version en japonais après l'exécution du job de synchronisation de projet Agile Vision.**

Le job de synchronisation de projet Agile Vision remplace le paramètre de langue japonais par le paramètre anglais. (Clarity PPM OnDemand 12.1.0.6 et patch pour la version Spring 2011 d'Agile Vision).

## **Définir ou effacer le champ Actif**

Effacer le champ Actif dans un projet, une version, un sprint ou une équipe ne le rend pas pour autant inactif.

Mise à jour : le champ Actif est maintenant disponible pour le sprint.

# <span id="page-10-0"></span>**Chapitre 2 : Documentation**

La documentation suivante est disponible pour cette version de CA Agile Vision :

■ *Manuel de prise en main* de CA Agile Vision

Ce manuel aide les nouveaux utilisateurs à prendre en main CA Agile Vision. Il vous guide tout au long des étapes de configuration et de gestion de vos produits dans CA Agile Vision. Un lien vers ce manuel est accessible à partir de deux emplacements dans CA Agile Vision :

- Page d'accueil de CA Agile Vision
- A propos de la page de CA Agile Vision.
- Aide contextuelle en ligne

Pour cette version, l'aide contextuelle pour les pages communes à CA Agile Vision et à CA Product Vision proviennent de l'aide de CA Agile Vision. Les informations qui s'affichent dans les rubriques communes sont valables pour les deux produits. Toutefois, la navigation présentée dans les procédures concerne uniquement CA Agile Vision.

CA Agile Vision fournit une aide contextuelle en ligne. Les versions localisées de l'aide en ligne et des manuels de CA Agile Vision sont disponibles dans les 90 jours suivant la disponibilité générale du produit.

Tous les manuels de CA Agile Vision sont téléchargeables à partir du site du [support de CA](http://www.ca.com/worldwide) et peuvent être consultés directement à partir de la bibliothèque de CA Agile Vision. Cette bibliothèque vous permet d'afficher un manuel particulier ou de rechercher des informations appropriées. Vous pouvez afficher une version HTML de ces manuels, télécharger un PDF ou télécharger un .zip de toute la bibliothèque.

Vous pouvez accéder à la bibliothèque à partir de la page de support du produit ou de la page de documentation. Pour obtenir les dernières éditions des manuels de CA Agile Vision, visitez le site du [support de CA.](http://www.ca.com/worldwide)

Les manuels de CA Agile Vision sont également disponibles au format PDF sur la [communauté d'utilisateurs CA.](https://communities.ca.com/web/agile-vision-global-user-community/welcome)

## <span id="page-11-0"></span>**Modifications apportées à la documentation**

Cette section contient les modifications apportées à la documentation de CA Agile Vision depuis la dernière version. La liste est organisée par publication et chaque section est étiquetée pour indiquer si elle a été ajoutée ou modifiées.

## <span id="page-11-1"></span>**Manuel de l'utilisateur CA Agile Vision**

Les sections suivantes ont été ajoutées ou mises à jour dans ce document.

[Personnalisation de graphiques et de rapports dans le tableau de bord public de](#page-11-2)  [Vision](#page-11-2) (page 12)

## <span id="page-11-2"></span>**Personnalisation de graphiques et de rapports dans le tableau de bord public de Vision**

### **Nouveau**

Important : Lorsque vous affichez les graphiques et les rapports dans le tableau de bord public de Vision, les rapports affichent les paramètres par défaut. Les modifications que vous apporterez à ces paramètres seront visibles par tous les autres utilisateurs ayant accès aux graphiques ou aux rapports.

Pour éviter cela, vous pouvez créer un tableau de bord personnalisé à l'aide de la fonctionnalité de clonage.

## **Procédez comme suit:**

- 1. Connectez-vous à Salesforce.com.
- 2. Cliquez sur Setup et sélectionnez l'onglet Dashboards.
- 3. Une page de tableau de bord s'affiche.
- 4. Sélectionnez le tableau de bord que vous voulez cloner dans la liste déroulante View Dashboard.
- 5. Cliquez sur Clone pour copier le tableau de bord existant.
- 6. Cliquez sur Dashboard Properties pour entrer un titre pour le tableau de bord.
- 7. Cliquez sur OK pour enregistrer le tableau de bord dans votre dossier personnel.
- 8. Vous pouvez alors mettre à jour les graphiques et les rapports sans affecter les autres utilisateurs.

# <span id="page-14-0"></span>**Chapitre 3 : Problèmes connus**

Problèmes connus de CA Agile Vision :

#### **Utilisation des décimales dans les points des user stories**

Les points des user stories doivent être des nombres entiers uniquement. CA Agile Vision affiche les points de story comprenant des décimales de façon incohérente. Si vous importez des données d'user story via le chargeur de données, assurez-vous que les points des user stories ne contiennent aucune décimale.

#### **Copier/coller l'URL de la page Modification de la user story**

Seuls les membres de l'équipe Agile Vision d'un projet peuvent créer et modifier des user stories. Un utilisateur peut copier et coller l'URL de la page et l'envoyer à un non membre, qui peut accéder à la page. Toutefois, ce dernier ne peut enregistrer aucune modification. Ils reçoivent un message d'erreur les informant de l'insuffisance de leurs droits.

#### **Définir ou effacer le champ Actif**

Même si le champ Actif est effacé dans un projet, une version ou une équipe, il n'est pas pour autant inactif.

## **Les codes d'imputation sont encore affectés aux tâches même si elles sont inactives.**

Pour résoudre ce problème, mettez à jour le mappage pour que seuls les codes d'imputation actifs soient mappés vers les tâches de CA Agile Vision.

#### **Erreur Unique Constraint Violated lors de l'installation de module d'extension**

Lors de l'installation d'un module d'extension Agile Vision, une erreur de violation de contrainte unique s'affiche. Cette erreur est sans importance et l'installation du module d'extension se termine sans problèmes.

## **Le classement de problèmes hors portée dans le carnet de produit entraîne une erreur.**

Si vous essayez d'affecter un rang à un problème du carnet de produit supérieur au nombre d'éléments, un message d'erreur s'affiche. Si uniquement trois problèmes sont répertoriés dans le carnet de produit et que vous essayez d'affecter le rang 4 ou un rang supérieur à l'un des problèmes, une erreur se produit.

## **Les graphiques ne s'affichent pas dans les langues localisées lorsqu'un paramètre de serveur Windows est activé.**

Les graphiques ne s'affichent pas lorsque le paramètre de serveur Windows Configuration de sécurité renforcée d'Internet Explorer est activé.

Pour annuler la configuration de sécurité, effectuez les opérations suivantes.

- 1. Dans le menu Démarrer de Windows, cliquez sur Exécuter.
- 2. Dans la boîte de dialogue Exécuter, entrez appwiz.cpl.
- 3. Dans la fenêtre Ajouter ou supprimer des programmes, sélectionnez le programme Composants Windows.
- 4. Dans l'assistant Composants Windows, désélectionnez l'option Configuration de sécurité renforcée d'Internet Explorer.
- 5. Cliquez sur Suivant et complétez les étapes restantes de l'assistant.

## **L'Aide en ligne renvoie des espaces réservés lorsque vous lancez une recherche sur l'esperluette (&).**

Dans l'Aide en ligne, les recherches que vous lancez sur l'esperluette (&) renvoient des espaces réservés.

#### **Problèmes de globalisation sur l'interface utilisateur**

Dans certaines langues, des problèmes de compatibilité de plate-forme entraînent des incohérences de traduction dans plusieurs pages, boutons, étiquettes de champs et autres éléments de l'interface utilisateur. Il se peut par exemple que du texte apparaisse soit en anglais, soit tronqué dans l'interface utilisateur traduite.

## **Retard dans l'accès au carnet de produit pour les nouveaux membres de l'équipe**

Après l'ajout d'un utilisateur en tant que membre de l'équipe du produit, celui-ci devra peut-être patienter quelques minutes avant de pouvoir accéder au carnet de produit.

## **Affichage des valeurs personnalisées du problème sur le carnet de produit dans la liste déroulante User story**

Lorsque vous modifiez une user story ou un problème inclus dans le carnet de produit, la liste déroulante affiche les valeurs personnalisées pour les deux. Cela est dû au fait que la user story et le problème sont un seul et même objet dans CA Agile Vision.

#### **Les flux de Chatter affichent la user story au lieu du problème**

Les flux de Chatter affichent la user story même s'il s'agit de la mise à jour d'un problème. Cela est dû au fait que la user story et le problème sont un seul et même objet dans CA Agile Vision.

### **La recherche sur AGVN-0, AGVN-T0 ou AGVN-E0, affiche tous les résultats au lieu des enregistrements spécifiés**

Lorsque vous recherchez l'ID affecté à la première user story, tâche ou epic que vous créez (AGVN-0, AGVN-T0 ou AGVN-E0), les résultats de la recherche qui s'affichent ne renvoient pas uniquement la user story, la tâche ou l'epic spécifique. Au lieu de cela, toutes les user stories, tâches ou epics sont renvoyées.

#### **Version affectée manquante dans la configuration des détails du sprint**

Sur la page Détail du sprint lorsque vous cliquez sur Configuration, le champ Version affectée ne figure pas dans la liste des champs configurables.

#### **La page Détail du sprint rencontre des problèmes de disposition dans Safari**

La page Détail du sprint affiche les problèmes de disposition lorsque vous l'affichez dans Safari. Ceci est dû à un problème connu dans Safari. Pour aborder ce problème, configurez la page Détail du sprint pour réduire le nombre de colonnes sur la page. Sinon, redimensionnez les colonnes pour aligner les données dans la vue User stories et diagrammes.

### **La sélection d'une version pour un problème de carnet ne met pas à jour les valeurs de version affectées ou du correctif du problème**

Lorsque vous sélectionnez une version pour un problème dans le carnet, les valeurs de version affectées ou du correctif du problème ne sont pas mises à jour. Les informations sur la version sont utilisées uniquement lorsque vous définissez la version ainsi que le sprint pour qu'un problème affiche la version à laquelle le sprint appartient.

## **L'installation de la nouvelle version de CA Agile Vision, ou la mise à niveau vers cette version, renvoient une erreur d'installation de package**

Si vous recevez le message suivant lors de l'installation de la nouvelle version de CA Agile Vision, ou de la mise à niveau vers cette version, vous devez activer le suivi de flux pour les objets Produit et Exigence.

## **Erreur d'installation du package**

Des problèmes empêchent l'installation de ce package.

#### **Problèmes :**

Fonctionnalité d'organisation manquante : ca\_agile\_Project\_c.FeedTracking Enregistrements d'objets personnalisés Fonctionnalité d'organisation manquante : ca\_agile\_Requirement\_c.FeedTracking Enregistrements d'objets personnalisés

### **Action**

Activez le suivi des flux.

## **Procédez comme suit:**

1. Cliquez sur Setup (configuration).

La page de configuration de Salesforce.com s'affiche.

- 2. Cliquez sur App Setup, personnalisez, Customize, Chatter et Feed Tracking.
- 3. Sélectionnez Product en tant qu'objet sur la gauche.
- 4. Activez la case à cocher Enable feed tracking.
- 5. Cliquez sur Save.
- 6. Répétez les étapes précédentes pour l'objet Exigence.

## **Manuel d'intégration - Spring 2011, nom de fichier JAR incorrect pour le module d'extension de la version Spring 2011.**

Dans la section sur l'installation et la configuration du module d'extension CA Vision sur CA Clarity PPM, une étape spécifie le nom de fichier tel que *avee.1.0.0051.jar*, mais le nom de fichier réel pour la version Spring 2011 est *avee.1.2.0.0115.jar.*

#### **Mois de travail accompli de la version non traduit**

Dans le graphique de travail accompli, le mois n'est pas traduit.

## **Types d'enregistrements non traduits sur la page Carnet**

Sur la page Carnet, les types d'enregistrements User story et Problème ne sont pas traduits.

## **Pour le japonais : le module d'extension Quality Center ne peut pas être lancé par TestConnection.exe.**

Après l'installation et la configuration du module d'extension de Quality Center, la version localisée japonaise ne peut pas être lancée via l'exécutable TextConnection.exe.

# <span id="page-20-0"></span>**Chapitre 4 : Ressources supplémentaires**

## **Restrictions sur l'utilisation de la plate-forme Force.com**

Les clients ne peuvent pas créer d'applications séparées sur la plate-forme Force.com sans une approbation écrite de Salesforce.com et sans appliquer les termes et conditions déterminés conjointement avec Salesforce.com.

Les clients peuvent personnaliser ou ajouter des objets personnalisés à CA Agile Vision.

### **Fin de contrat/Conservation des données**

Salesforce.com fournit une API à ses clients pour récupérer leurs données à toutes fins utiles, y compris la sauvegarde ou la migration. Après la fin d'un contrat de souscription de services auprès de CA Technologies, le client dispose d'une période de 30 jours de grâce pour contacter CA Technologies afin de demander l'export de leurs données.

Salesforce.com n'a pas l'obligation de conserver les données des clients passé le délai de 30 jours après la fin d'un contrat de souscription de services avec CA. Toutes les demandes de renvoi des données des clients sont entièrement gérées par CA Technologies.

# <span id="page-22-0"></span>**Annexe A : Compatibilités**

Cette section contient des informations sur la compatibilité générale concernant CA Agile Vision Winter 2012.

CA Agile Vision s'exécute sur la plate-forme force.com et observe les mêmes exigences que force.com.

## **Navigateur client**

CA Agile Vision prend en charge les navigateurs suivants :

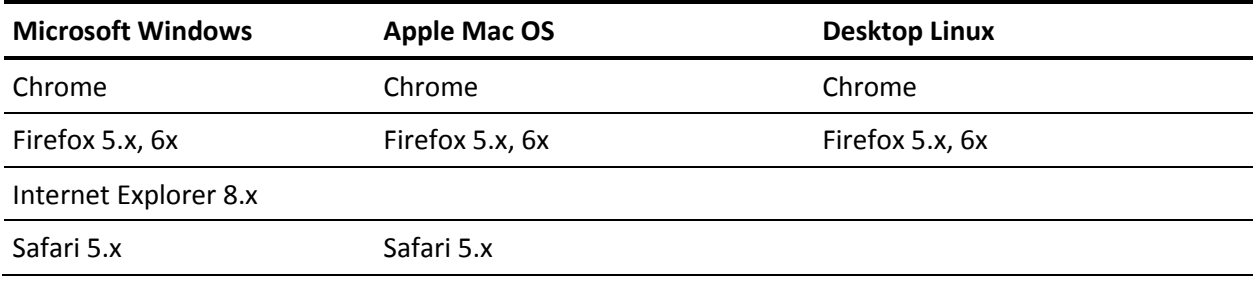

## **Applications**

CA Agile Vision s'intègre aux versions d'application suivantes :

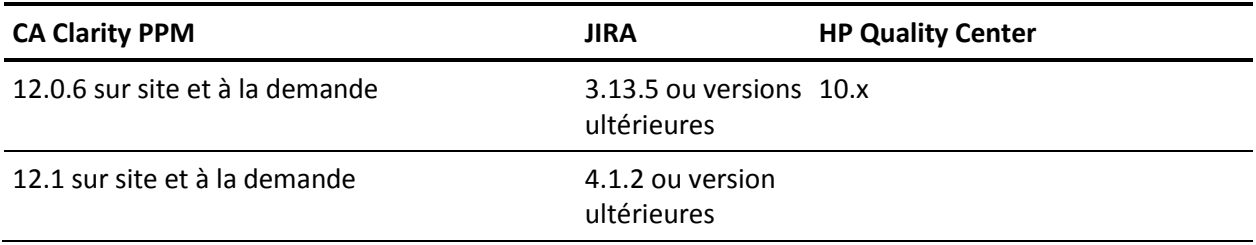

# <span id="page-24-0"></span>**Annexe B : Remerciements aux tiers**

Ce chapitre traite des sujets suivants :

[Dojo Toolkit 1.3.1](#page-25-0) (page 26) Ext JS - [Bibliothèque JavaScript](#page-26-0) (page 27) [JSON 1.0](#page-27-0) (page 28) [jquery 1.3.2](#page-28-0) (page 29)

## <span id="page-25-0"></span>**Dojo Toolkit 1.3.1**

Ce produit inclut le logiciel Dojo Toolkit 1.3.1, que CA distribue en accord avec les termes suivants :

Copyright (c) 2005-2009, The Dojo Foundation

All rights reserved.

Redistribution and use in source and binary forms, with or without modification, are permitted provided that the following conditions are met:

- Redistributions of source code must retain the above copyright notice, this list of conditions and the following disclaimer.
- Redistributions in binary form must reproduce the above copyright notice, this list of conditions and the following disclaimer in the documentation and/or other materials provided with the distribution.
- Neither the name of the Dojo Foundation nor the names of its contributors may be used to endorse or promote products derived from this software without specific prior written permission.

THIS SOFTWARE IS PROVIDED BY THE COPYRIGHT HOLDERS AND CONTRIBUTORS "AS IS" AND ANY EXPRESS OR IMPLIED WARRANTIES, INCLUDING, BUT NOT LIMITED TO, THE IMPLIED WARRANTIES OF MERCHANTABILITY AND FITNESS FOR A PARTICULAR PURPOSE ARE DISCLAIMED. IN NO EVENT SHALL THE COPYRIGHT OWNER OR CONTRIBUTORS BE LIABLE FOR ANY DIRECT, INDIRECT, INCIDENTAL, SPECIAL, EXEMPLARY, OR CONSEQUENTIAL DAMAGES (INCLUDING, BUT NOT LIMITED TO, PROCUREMENT OF SUBSTITUTE GOODS OR SERVICES; LOSS OF USE, DATA, OR PROFITS; OR BUSINESS INTERRUPTION) HOWEVER CAUSED AND ON ANY THEORY OF LIABILITY, WHETHER IN CONTRACT, STRICT LIABILITY, OR TORT (INCLUDING NEGLIGENCE OR OTHERWISE) ARISING IN ANY WAY OUT OF THE USE OF THIS SOFTWARE, EVEN IF ADVISED OF THE POSSIBILITY OF SUCH DAMAGE.

## <span id="page-26-0"></span>**Ext JS - Bibliothèque JavaScript**

Ext JS - Bibliothèque JavaScript

Copyright (c) 2006-2010, Ext JS, Inc.

All rights reserved.

licensing@extjs.com

http://extjs.com/license

Open Source License

------------------------------------------------------------------------------------------

Ext is licensed under the terms of the Open Source GPL 3,0 license.

http://www.gnu.org/licenses/gpl.html

There are several FLOSS exceptions available for use with this release for open source applications that are distributed under a license other than the GPL.

\* Open Source License Exception for Applications

http://extjs.com/products/floss-exception.php

\* Open Source License Exception for Development

http://extjs.com/products/ux-exception.php

Commercial License

-----------------------------------------------------------------------------------------

This is the appropriate option if you are creating proprietary applications and you are not prepared to distribute and share the source code of your application under the GPL v3 license. Please visit http://extjs.com/license for more details.

## エラー**! [**ホーム**]** タブを使用して、ここに表示する文字列に **Heading 2** を適用してください。

OEM / Reseller License

------------------------------------------------------------------------------------------

For more details, please visit: http://extjs.com/license.

--

This library is distributed in the hope that it will be useful, but WITHOUT ANY WARRANTY; without even the implied warranty of MERCHANTABILITY or FITNESS FOR A PARTICULAR PURPOSE. See the GNU General Public License for more details.

## <span id="page-27-0"></span>**JSON 1.0**

Ce produit inclut le logiciel JSON 1.0, que CA distribue en accord avec les termes suivants :

Copyright (c) 2002 JSON.org

Permission is hereby granted, free of charge, to any person obtaining a copy of this software and associated documentation files (the "Software"), to deal in the Software without restriction, including without limitation the rights to use, copy, modify, merge, publish, distribute, sublicense, and/or sell copies of the Software, and to permit persons to whom the Software is furnished to do so, subject to the following conditions:

The above copyright notice and this permission notice shall be included in all copies or substantial portions of the Software.

The Software shall be used for Good, not Evil.

THE SOFTWARE IS PROVIDED "AS IS", WITHOUT WARRANTY OF ANY KIND, EXPRESS OR IMPLIED, INCLUDING BUT NOT LIMITED TO THE WARRANTIES OF MERCHANTABILITY, FITNESS FOR A PARTICULAR PURPOSE AND NONINFRINGEMENT. IN NO EVENT SHALL THE AUTHORS OR COPYRIGHT HOLDERS BE LIABLE FOR ANY CLAIM, DAMAGES OR OTHER LIABILITY, WHETHER IN AN ACTION OF CONTRACT, TORT OR OTHERWISE, ARISING FROM, OUT OF OR IN CONNECTION WITH THE SOFTWARE OR THE USE OR OTHER DEALINGS IN THE SOFTWARE.

## <span id="page-28-0"></span>**jquery 1.3.2**

Ce produit inclut le logiciel jquery 1.3.2, que CA distribue en accord avec les termes suivants :

Copyright (c) 2009 John Resig, http://jquery.com/

Permission is hereby granted, free of charge, to any person obtaining a copy of this software and associated documentation files (the "Software"), to deal in the Software without restriction, including without limitation the rights to use, copy, modify, merge, publish, distribute, sublicense, and/or sell copies of the Software, and to permit persons to whom the Software is furnished to do so, subject to the following conditions:

The above copyright notice and this permission notice shall be included in all copies or substantial portions of the Software.

THE SOFTWARE IS PROVIDED "AS IS", WITHOUT WARRANTY OF ANY KIND, EXPRESS OR IMPLIED, INCLUDING BUT NOT LIMITED TO THE WARRANTIES OF MERCHANTABILITY, FITNESS FOR A PARTICULAR PURPOSE AND NONINFRINGEMENT. IN NO EVENT SHALL THE AUTHORS OR COPYRIGHT HOLDERS BE LIABLE FOR ANY CLAIM, DAMAGES OR OTHER LIABILITY, WHETHER IN AN ACTION OF CONTRACT, TORT OR OTHERWISE, ARISING FROM, OUT OF OR IN CONNECTION WITH THE SOFTWARE OR THE USE OR OTHER DEALINGS IN THE SOFTWARE.